# **CNC**

*Intruksi pengoperasian* 

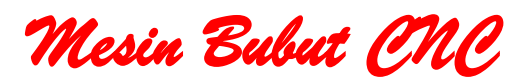

**Oleh: Dwi Rahdiyanta** Fakultas Teknik Universitas Negeri Yogyakarta

## **Kegiatan belajar Instruksi Pengoperasian Mesin Bubut CNC**

# **a. Tujuan Kegiatan Pemelajaran** .

Kegiatan belajar ini bertujuan agar peserta didik dapat:

- 1) Mengetahui bentuk dan format instruksi kerja yang digunakan
- 2) Memahami isi instruksi pengoperasian mesin bubut CNC dengan benar
- 3) Melaksanakan instruksi pengoperasian mesin bubut CNC sesuai prosedur dan standar kerja yang ditetapkan
- 4) Menggunakan instruksi pengoperasian mesin bubut CNC sesuai prosedur dan standar kerja yang ditetapkan.

## **b. Uraian Materi**

# **Instruksi Pengoperasian**

Pengoperasian mesin bubut CNC dilakukan dengan saklar-saklar dan tomboltombol yang terpasang pada panel pengendali mesin.

1) Jenis tombol dan saklar pada papan pengendali adalah:

## Saklar Utama

Berfungsi untuk menghidupkan dan mematikan mesin CNC. Saklar utama pada posisi "off" arus listrik dari sumber ke mesin CNC tidak tersambung (mesin dalam keadaan mati), sedang pada posisi "on" arus listrik dari sumber ke mesin CNC tersambung atau mesin siap dioperasikan (ready).

# Tombol darurat (emergency stop)

Berfungsi untuk mematikan mesin dalam keadaan darurat karena terjadi sesuatu yang mungkin dapat membahayakan keselamatan operator, mesin, maupun benda kerja.

## Saklar penggerak sumbu utama

Berfungsi untuk memutarkan dan menghentikan putaran sumbu utama

# Tombol pengatur putaran sumbu utama

Berfungsi sebagai pengatur jumlah putaran sumbu utama. Putaran sumbu utama dihitung dalam satuan putaran per menit (rpm)

# Tombol pengatur asutan (feeding)

Berfungsi mengatur kecepatan gerak translasi eretan mesin bubut atau meja mesin freis. Kecepatan gerak diukur dalam satuan mm/menit.

# Tombol pemilih pelayanan "H/C"

Berfungsi untuk memilih mode pelayanan/operasi, mode manual atau CNC

2) Tombol pelayanan manual

Tombol pelayanan manual berfungsi untuk menggerakkan eretan, pada mesin bubut CNC, atau menggerakkan meja, pada mesin freis CNC. Tombol-tombol pelayanan manual meliputi:

- Tombol  $X +''$
- Tombol "X-"
- $-$  Tombol  $"7+"$
- Tombol "Z-"
- $-$  Tombol "Y+"
- Tombol "Y-", dan
- Tombol  $"\sim$ ".

Dengan menekan tombol pelayanan manual eretan mesin bubut atau meja mesin freis akan bergerak ke arah yang dipilih. Tombol pelayanan manual terutama digunakan untuk mengeset posisi titik nol. Kecepatan gerak eretan mesin bubut atau meja mesin freis dapat diatur dengan menggunakan tombol pengatur kecepatan asutan.

- 3) Tombol pelayanan CNC
	- Tombol-tombol pelayanan CNC Berfungsi untuk:
	- memasukkan dan program CNC secara manual ke dalam memori mesin
	- menyunting (*editing*) program,
	- mengubah (modifikasi), dan
	- mengatur operasi mesin pada waktu program CNC dijalankan.

Tombol pelayanan CNC meliputi :

- Tombol untuk memasukkan program, terdiri dari:
- Tombol-tombol huruf dan angka (alphanumeric),
- $-$  Tombol minus  $" "$

Tombol-tombol tersebut sama fungsinya dengan tombol pada papan ketik, yaitu untuk menuliskan program CNC langsung di atas mesin.

- Tombol untuk penyuntingan (editing) program, meliputi:
- Tombol "INP"

Berfungsi untuk memasukkan data ke memori mesin

- Tombol "DEL"

Berfungsi untuk menghapus karakter (huruf atau angka) yang telah tertulis

- Tombol "REV"

Berfungsi untuk menggerakkan kursor mundur dari satu blok/baris ke blok/baris sebelumnya

- Tombol "FWD"

Berfungsi untuk menggerakkan kursor maju dari satu blok/baris ke blok/baris berikutnya

- Tombol  $"\rightarrow"$ 

Berfungsi menggerakkan kursor ke kanan dalam satu blok/baris

- Tombol  $"\sim"$  + "INP"

Berfungsi untuk menyisipkan blok/baris

- Tombol  $"\sim"$  + "DEL"

Berfungsi untuk menghapus blok/baris

 $-$  Tombol "INP" + "DEL"

Berfungsi untuk menghapus program

- Tombol pengendalian
- Tombol "M" pada mesin freis dan tombol "  $-$  " pada mesin bubut Berfungsi untuk melakukan uji jalan program secara matematis.
- Tombol "START"

Berfungsi untuk mulai menjalankan mesin CNC dengan program yang dipilih

Tombol "INP" + "FWD"

Berfungsi untuk menghentikan sementara jalannya eksekusi program

- Tombol "INP" + "REV"

Berfungsi untuk menghentikan/membatalkan eksekusi program yang sedang berjalan.

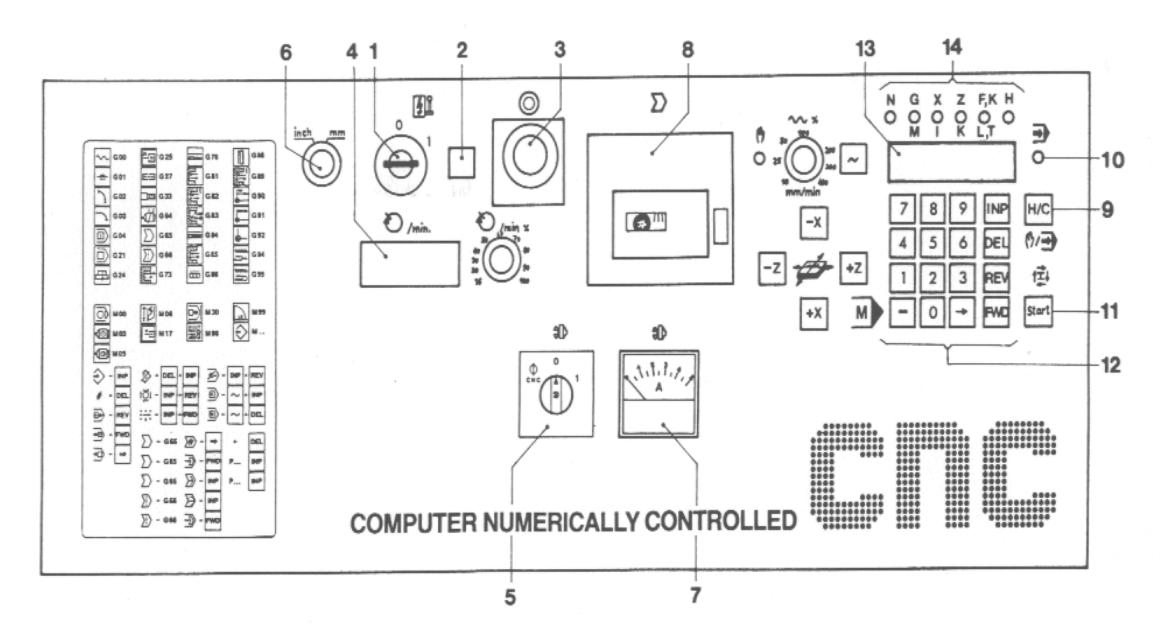

Gambar panel pengendali

## **c. Rangkuman**

- 1) Instruksi pengoperasian mesin CNC dilakukan melalui tombol-tombol dan saklar pada panel pengendali.
- 2) Tombol-tombol dan saklar pengendali terdiri dari:
	- a) Saklar dan tombol untuk keamanan pemakaian mesin
	- b) Tombol untuk pelayanan operasi mesin secara manual
	- c) Tombol untuk pelayanan operasi CNC
- 3) Tombol pelayanan manual terutama digunakan untuk mengeset pahat pada awal jalan program
- 4) Tombol pelayanan CNC digunakan untuk memasukkan program, edit (menyunting) dan modifikasi program, dan untuk berbagai fungsi pengendalian pada waktu program CNC dijalankan.

## **d. Tugas**

- 1) Putar saklar utama mesin. Perhatikan apakah arus listrik mengalir ke mesin? Apa tanda bahwa mesin telah teraliri arus listrik?
- 2) Pilih operasi atau pelayanan manual dengam menekan tombol "H/C" sampai lampu indikator pelayanan manual menyala.
- 3) Berapa angka pada sumbu "X" dan "Z"?
- 4) Tekan tombol "Z+" hingga angka pada sumbu Z menunjuk 2000. Adakah bagian mesin yang bergerak? Kemana arah gerakannya? Bertanyalah pada guru berapa milimeter gerakan dilakukan.
- 5) Ulangi tugas no. 4, tetapi untuk tombol pelayanan manual yang lain.
- 6) Putar saklar penggerak sumbu utama. Atur putaran sumbu utama pada putaran 700 rpm dengan saklar pengatur putaran. Setelah putaran mencapai 700 matikan putaran sumbu utama.
- 7) Pindahkan operasi pada pelayanan CNC dengan menekan tombol "H/C" sekali, hingga lampu indikator pelayanan CNC menyala
- 8) Mintalah contoh program CNC kepada guru, cobalah latihan menulis program tersebut pada mesin CNC.

## **e. Tes Formatif**

- 1) Fungsi tombol pelayanan manual yang utama adalah untuk;
	- a. pengerjaan benda kerja secara manual
	- b. menempatkan alat potong pada awal program dijalankan
	- c. latihan awal mengoperasikan mesin CNC
	- d. jawaban a, b, c, dan d benar
- 2) Tombol untuk memilih atau pindah dari operasi pelayanan manual ke pelayanan CNC atau sebaliknya adalah;
	- a. tombol "H/C"
	- b. Tombol pelayanan manual
	- c. tombol pelayanan CNC
	- d. jawaban a, b, c, dan d benar
- 3) Jika waktu mengoperasikan mesin CNC terjadi sesuatu yang dapat merusak mesin dan membahayakan, sebaiknya;
	- a. matikan mesin dengan saklar utama
	- b. matikan mesin dengan tombol darurat
	- c. matikan mesin dari sumber utama listrik
	- d. berteriak minta tolong
- 4) Tombol pelayanan CNC berfungsi untuk;
	- a. memasukkan program ke memori mesin
	- b. menyunting program yang dimasukkan
	- c. Menghentikan jalannya program
	- d. jawaban a, b, c, dan d benar
- 5) Untuk menghentikan sementara jalannya eksekusi program CNC, kita gunakan tombol"
	- a.  $"INP" + "DEL"$
	- $b.$  "INP" + "REV"
	- c.  $"INP" + "FWD"$
	- d. "INP" + " $\sim$ "
- 6) Untuk menghapus satu baris program kita gunakan tombol;

a.  $"\sim"$  +  $"DEL"$  c.  $"INP"$  +  $"DEL"$  $b. " \sim" + " REV"$  d. "INP" + "REV" 7) Untuk menyisipkan satu baris program kita gunakan tombol;

 $a. " \sim" + "DEL"$  c. "INP" + "DEL"  $b. " \sim" + "REV"$  d. "INP" + "REV"

## **f. Kunci Jawaban 5**

No. 1: b, 2: a, 3: b, 4: d, 5: c, 6: a, 7: b

## **g. Lembar Kerja 5**

#### **1) Instruksi Pengoperasian Manual:**

#### **Mengatur pahat bubut pada posisi awal program**

#### **a) Persiapan**.

Siapkan peralatan sebagai berikut:

- (1) Benda kerja untuk mesin bubut dan mesin freis
- (2) Kunci cekam dan kunci ragum
- (3) Palu plastik
- (4) Kain pembersih (lap)

## **b) Keselamatan Kerja**

- (1) Gunakan pakaian kerja waktu mengoperasikan mesin
- (2) Sebelum menghidupkan sumbu utama, periksa dan yakinkan bahwa semua dalam keadaan aman
- (3) Pada waktu menggerakkan pahat atau pisau secara manual, perhatikan sungguh-sungguh posisi, arah, kecepatan gerakan. Gunakan kecepatan minimal jika posisi pahat atau pisau freis dengan benda kerja atau komponen lain jaraknya dekat
- (4) Menyentuhkan permukaan benda kerja dan pahat harus dilakukan dengan benda kerja atau pisau freis berputar

## **c) Langkah Kerja**

## **Menyentuhkan pahat bubut dan benda kerja**

- (1) Siapkan peralatan yang akan digunakan
- (2) Hidupkan mesin dengan memutar "ON" saklar utama
- (3) Pilih operasi pada pelayanan manual
- (4) Pasang benda kerja pada cekam dengan posisi benar
- (5) Putarkan benda kerja dengan saklar pemutar sumbu utama dan atur pada putaran 500 rpm
- (6) Tentukan posisi 0 (nol) sumbu Z dengan cara; gerakkan posisi pahat mendekati ujung benda kerja, kemudian dengan gerak putus-putus sedikit sentuhkan ujung pahat dengan permukaan ujung benda kerja (lihat gambar)

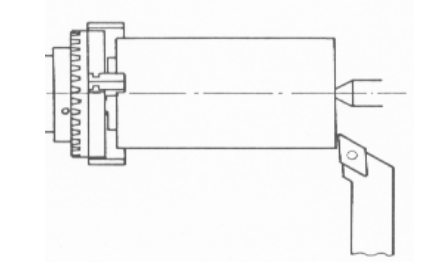

- (7) Atur agar penunjukan harga Z menjadi "0" (nol) dengan menekan tombol "DEL"
- (8) Tentukan posisi 0 (nol) sumbu X dengan cara; gerakkan posisi pahat mendekati permukaan diameter benda kerja, kemudian dengan gerak putus-putus sedikit sentuhkan ujung pahat dengan permukaan diameter benda kerja (lihat gambar)

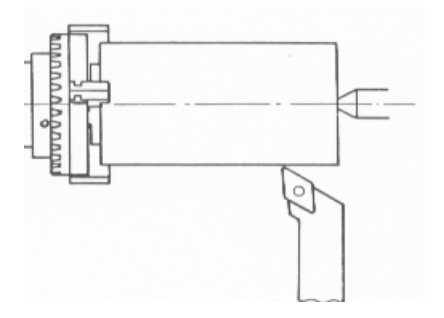

(9) Atur agar penunjukan harga X menjadi "0" (nol) dengan menekan tombol "DEL".

(10) Atur pahat pada posisi awal program jalan, dengan cara; gerakkan pahat pada arah "X-" sejauh 5mm, dan kearah "Z+" sejauh 5 mm (lihat gambar)

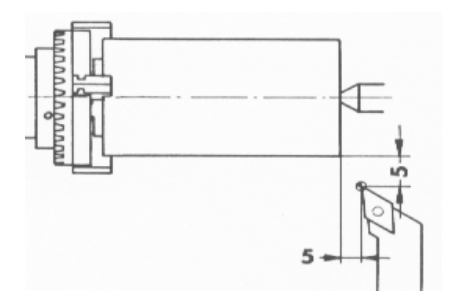

#### **2) Instruksi Pengoperasian Mesin Bubut CNC :**

## **Memasukkan Program CNC**

#### **a) Persiapan**

Siapkan perlengkapan sebagai berikut:

- (1) Lembar contoh program CNC untuk mesin bubut
- (2) Buku petunjuk pemrograman

#### **b) Keselamatan Kerja**

- (1) Cegahlah agar motor asutan tidak terlampau panas
- (2) Selama kegiatan memasukkan program, motor asutan diatur agar tidak berarus

#### **c) Langkah Kerja**

- (1) Siapkan program yang akan dimasukkan
- (2) Pastikan motor asutan tak berarus. Motor asutan yang terus menerus menerima arus berakibat motor menjadi panas, oleh karena itu apabila eretan atau meja sedang tidak digerakkan dalam beberapa lama, motor asutan harus diatur tak berarus.
- (3) Jika motor asutan berarus aturlah agar sementara terputus. Untuk mengatur agar motor asutan tidak berarus, dilakukan dengan cara: Jika tidak ada program tersimpan, lakukan hal-hal berikut: (a) Pilih pelayanan CNC, dengan menekan tombol "H/C" (b) Tekan tombol ―—>" nyala lampu melompat ke G
- (c) Ketik angka 64 dengan menekan tombol "6" dan "4"
- (d) Tekan tombol "INP"

Jika ada program tersimpan, lakukan hal-hal berikut:

- (a) Pilih pelayanan CNC
- (b) Tekan tombol "->" sampai lampu G menyala
- (c) Jika pada sajian/kursor muncul angka, tekan tombol "DEL"
- (d) Ketik angka 64
- (e) Tekan tombol "INP"
- (4) Masukkan program CNC secara manual. Untuk memasukkan program CNC secara manual ke dalam memori mesin, kita gunakan tomboltombol huruf dan angka (alphanumeric).

Contoh Program:

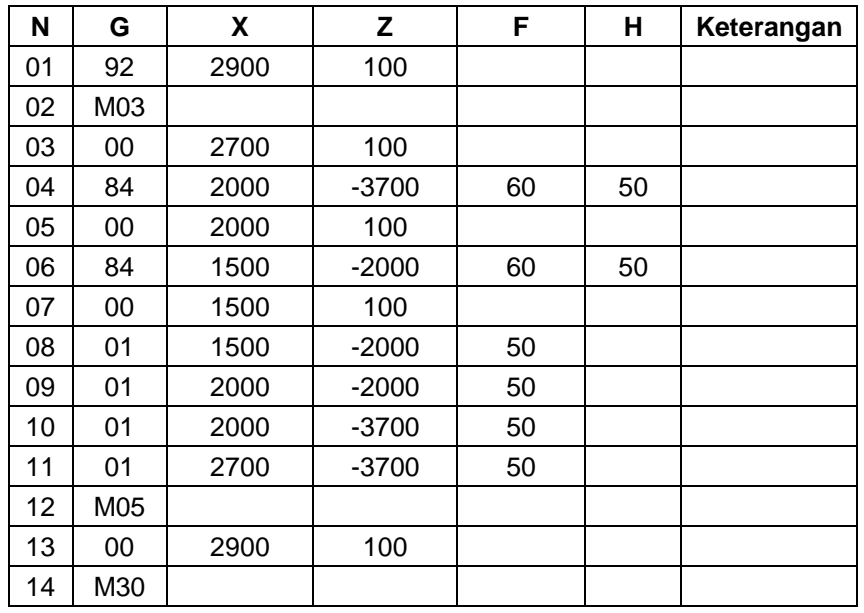

Langkah memasukkan program adalah sebagai berikut:

- (a) Pilih mode pelayanan CNC dengan cara menekan tombol H/C hingga lampu pelayanan CNC menyala
- (b) Pilih mode pelayanan CNC dengan cara menekan tombol H/C hingga lampu pelayanan CNC menyala
- (c) Led X menyala maka kita ketik "2900" kemudian "INP"
- (d) Led Z menyala maka kita ketik "100", kemudian "INP"
- (e) LED pada huruf "N" menyala, dan kursor pada angka/ baris "02"
- (f) Tekan tombol "INP", Led G menyala, kita ketik "M", "03", dan "INP"
- (g) LED pada huruf "N" menyala, dan kursor pada angka/ baris "03"
- (h) Tekan tombol "INP", Led G menyala, kemudian ketik "00" dan "INP"
- (i) Led X menyala, kita ketik "2700", kemudian "INP"
- (j) Led Z menyala, kita'ketik "100", kemudian "INP"
- (k) LED pada huruf "N" menyala, dan kursor pada angka/ baris "04"
- (I) Tekan tombol "INP", Led G menyala, kemudian ketik "84", dan "INP"
- (m) Led X menyala, ketik "2000", kemudian "INP"
- (n) Led Z menyala, kita'ketik "3700", kemudian "INP"
- (o) Led F menyala, kita ketik "60", kemudian "INP"
- (p) Led H menyala, ketik "50", kemudian "INP"
- (q) LED pada huruf "N" menyala, dan kursor pada angka/ baris "05"
- (r) Begitu selanjutnya sampai baris 14. Pada baris 14 (N14) kita ketik "M30", kemudian "INP"
- (5) Lakukan edit program jika terjadi kesalahan ketik, Gerakkan kursor pada karakter (angka atau huruf) yang akan diganti dengan tombol "FWD", "REV", " $\rightarrow$ "
- (6) Hapus karakter yang salah dengan tombol ―DEL‖, kemudian ketik karakter pengganti dan tekan tombol "INP".